## **Policy Links and Public URLs**

It is often desirable to embed links to a specific policy within an email, on other websites, or in a variety of other documents. For instructions on how to complete this task, please review and complete these steps.

While viewing the policies either as a Public Viewer or logged into PolicyTech as an administrator:

1. Search the policies to locate the desired policy

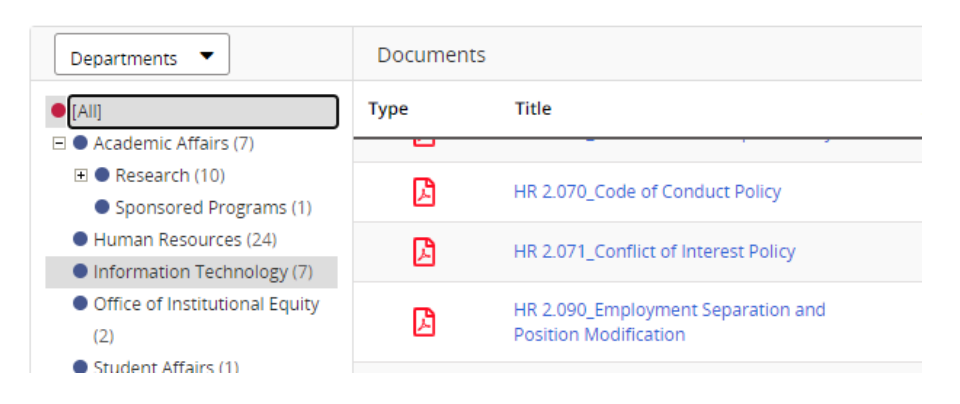

- 2. Click on the policy to open the policy document.
	- a. From the **Public Viewer** site the URL for the policy will be located at the top of the page

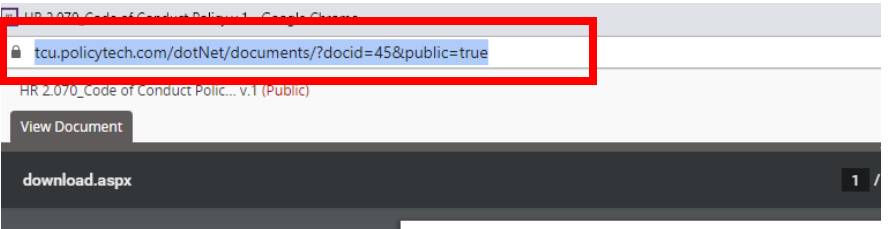

b. From the **Administrator site** – Click on the Overview tab

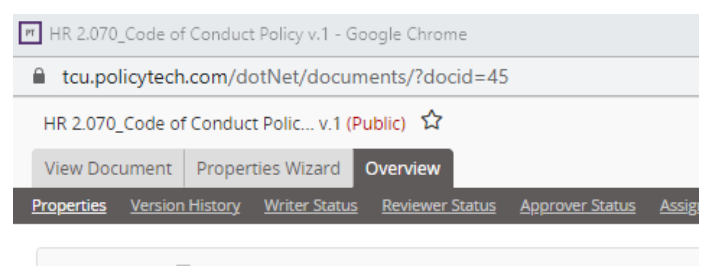

## **c.** Copy the **Public Access URL**

**URL** 

**URL** https://tcu.policytech.com/docview/?docid=45

Public Access URL<br>https://tcu.policytech.com/docview/?docid=45&public=true

Public Download URL<br>https://tcu.policytech.com/docview/?docid=45&public=true&fileonly=true